Paslaugą galima rasti [Mano VMI:](https://sso.vmi.lt/sso/login?TARGET=https%3a%2f%2fwww.vmi.lt%2fmvmi%2flt%2fManoVMIep.aspx) *Paslaugos -> Mokesčių atidėjimas ir termino keitimas -> Pranešimas apie sustabdytos veiklos atnaujinimą*

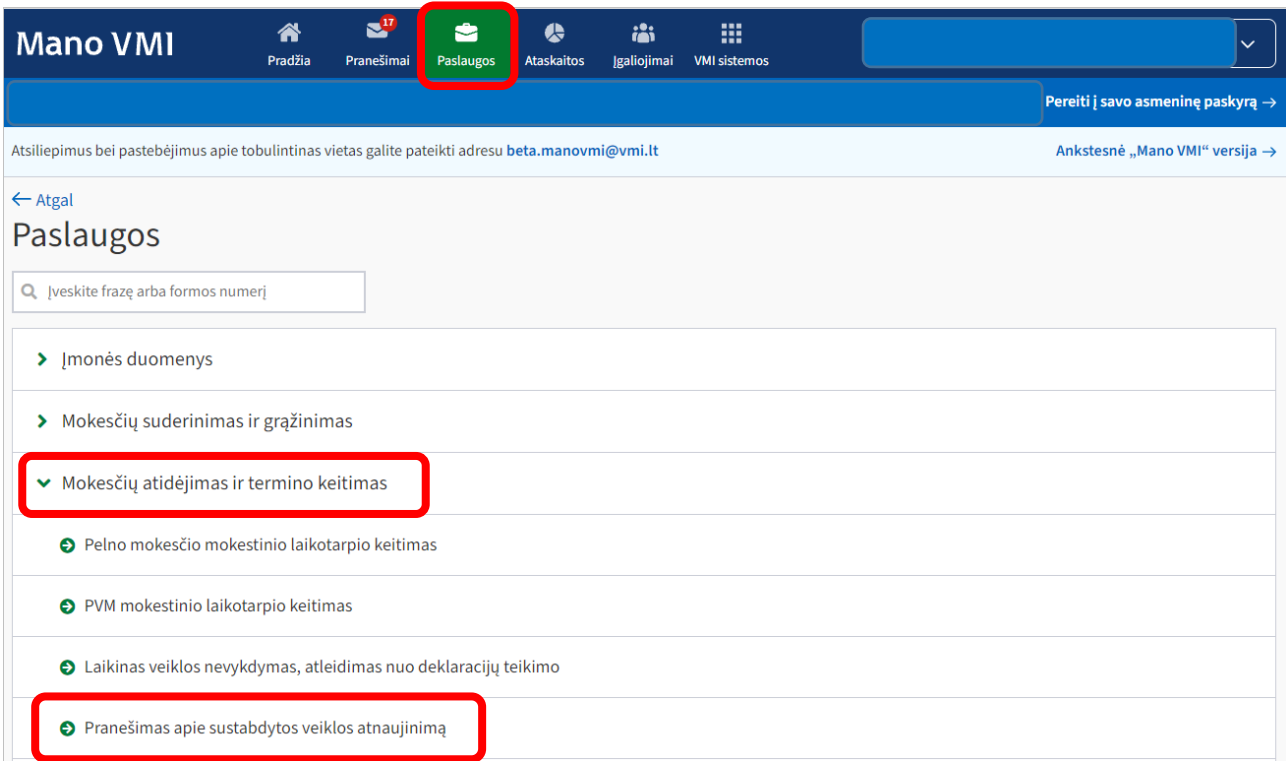

## 1. Žingsnis. Spaudžiamas mygtukas "Pildyti prašymą".

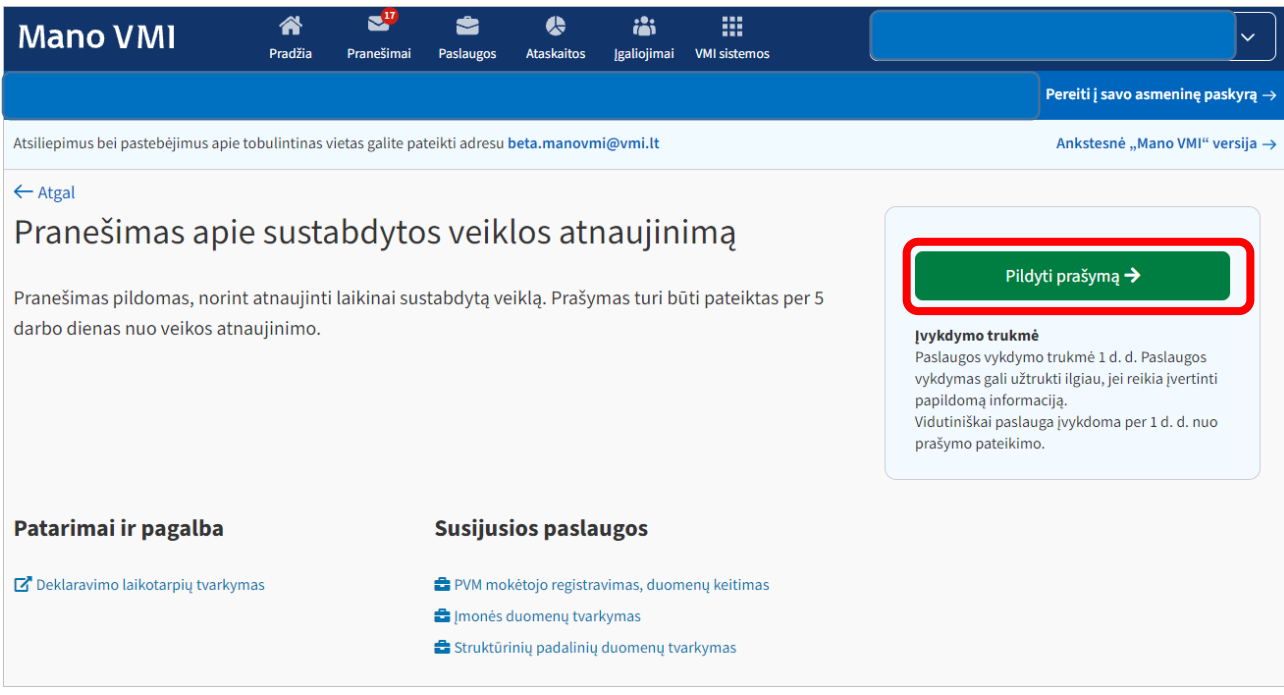

2. Žingsnis. Užpildoma veiklos atnaujinimo data ir spaudžiamas mygtukas "*Išsaugoti ir tęsti*".

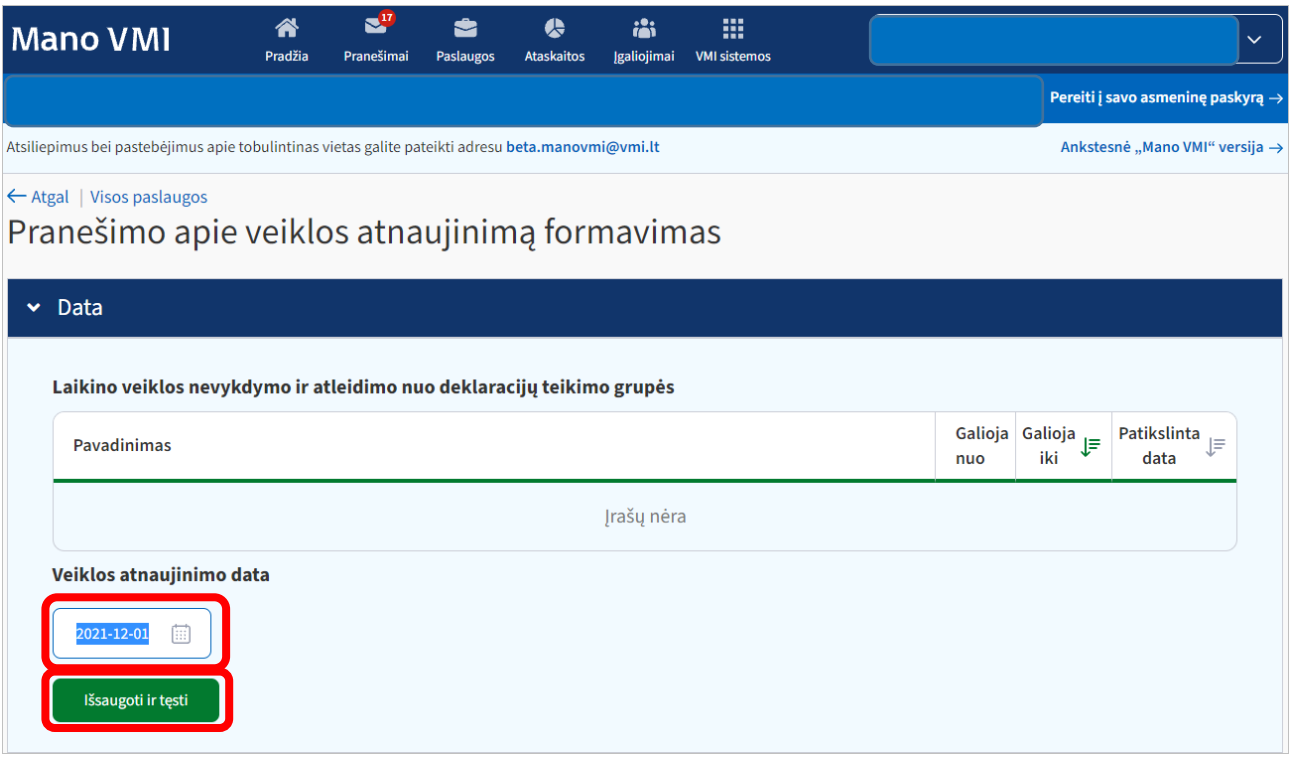

3. Žingsnis. Atsidariusiame naujame lange susiformuoja prašymas, kuris pateikiamas spaudžiant mygtuką "*Patvirtinti*".

Pranešimas - atsakymas apie veiklos atnaujinimą gaunamas per *Mano VMI -> Dokumentai.*